## **[Сертификаты: получение и частые вопросы](https://yar.pfdo.ru/faq#item-18-tab)  [\(для родителей\)](https://yar.pfdo.ru/faq#item-18-tab)**

**?**

- **1. Зайти на сайт<https://yar.pfdo.ru/>**
- **2. В нижнем правом углу нажать на**
- **3. Нажать на иконку «Часто задаваемые вопросы**

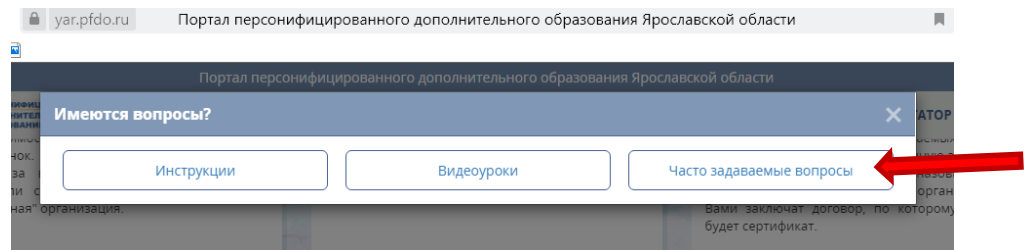

**4. Выбрать [«Сертификаты: получение и частые вопросы \(для](https://yar.pfdo.ru/faq#item-18-tab)  [родителей\)](https://yar.pfdo.ru/faq#item-18-tab)**

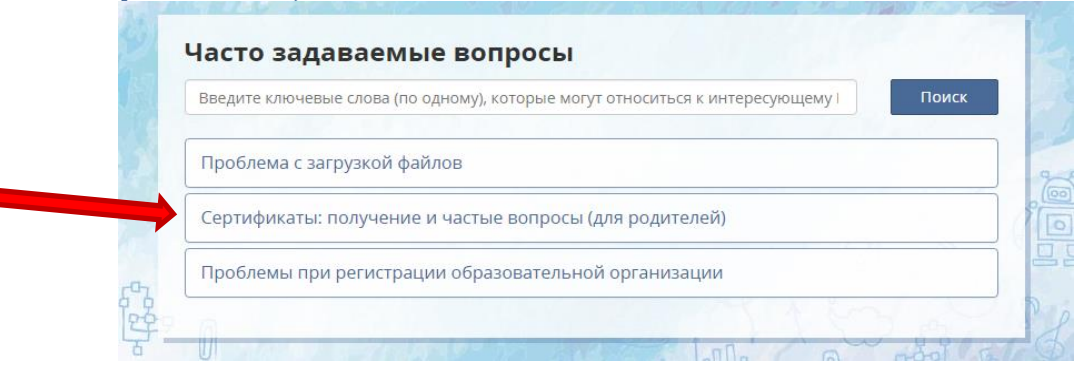

**5. Выберите интересующий вас вопрос и получите на него ответ.**

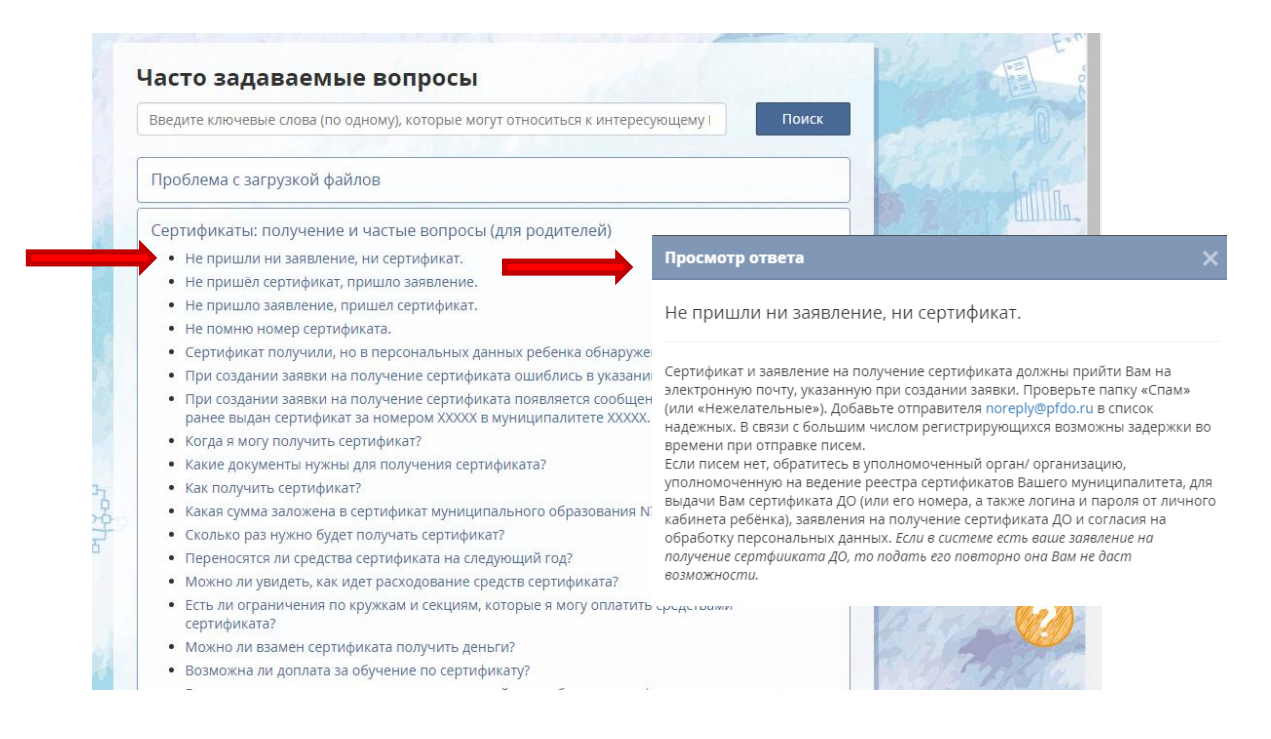